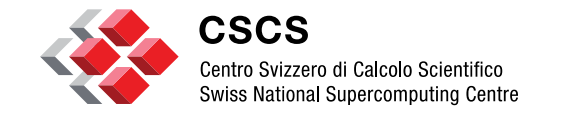

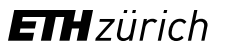

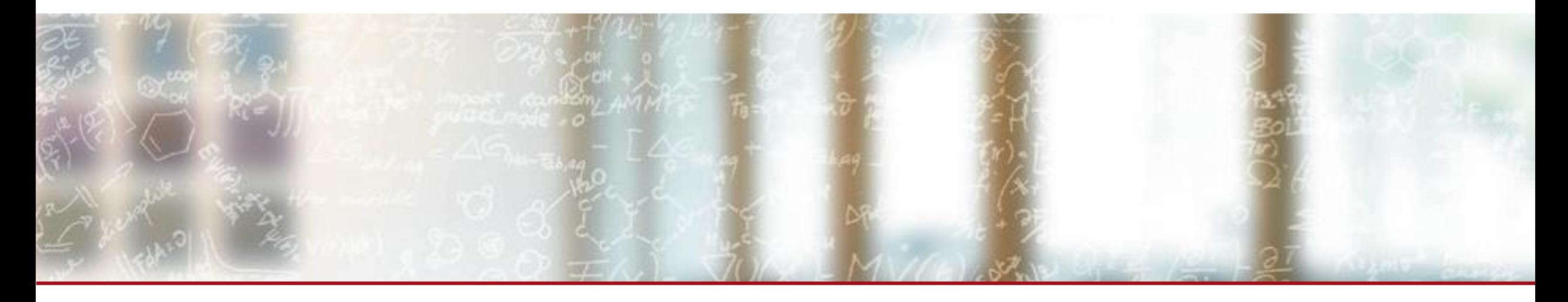

#### **HPC Containers at CSCS – New features & enhancements**

CSCS User Lab Day – Meet the Swiss National Supercomputing Center Manitaras Theofilos-Ioannis, CSCS August 31, 2020

## **Outline**

- Container Basics
- Introduction to Docker
- Using Sarus at CSCS
- Using Singularity at CSCS
- Conclusions

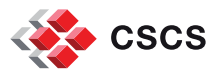

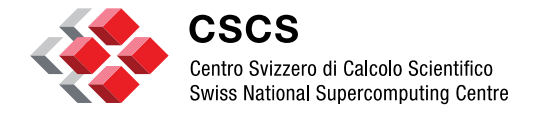

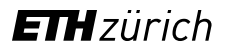

**Container Basics**

## **Containers in a nutshell**

#### What are Containers?

- [Wikipedia \(general container\):](https://en.wikipedia.org/wiki/Container) *A container is any receptacle or enclosure for holding a product used in storage, packaging, and shipping. Things kept inside of a container are protected by being inside of its structure*
- <u>Docker</u>: *A container is a standard unit of software that packages up code and all its dependencies, so the application runs quickly and reliably from one computing environment to another*
- [Google Cloud:](https://cloud.google.com/containers) *Containers offer a logical packaging mechanism in which applications can be abstracted from the environment in which they actually run*
- [AWS:](https://aws.amazon.com/solutionspace/containers/) *Containers are a method of operating system virtualization that allow you to run an application and its dependencies in resource-isolated processes*

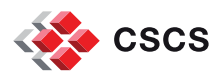

## **Linux Containers under the hood**

- **[Linux namespaces:](http://man7.org/linux/man-pages/man7/namespaces.7.html) Control what** the process (container) can "see"
- [cgroups:](http://man7.org/linux/man-pages/man7/cgroups.7.html) limit and monitor the resources that the process (container) can use

#### **Security**

- **[SELinux:](https://selinuxproject.org/page/Main_Page) Security-Enhanced Linux**
- **[Linux capabilities:](http://man7.org/linux/man-pages/man7/capabilities.7.html)** restrict allowed syscalls
- [seccomp:](http://man7.org/linux/man-pages/man2/seccomp.2.html) Secure Computing

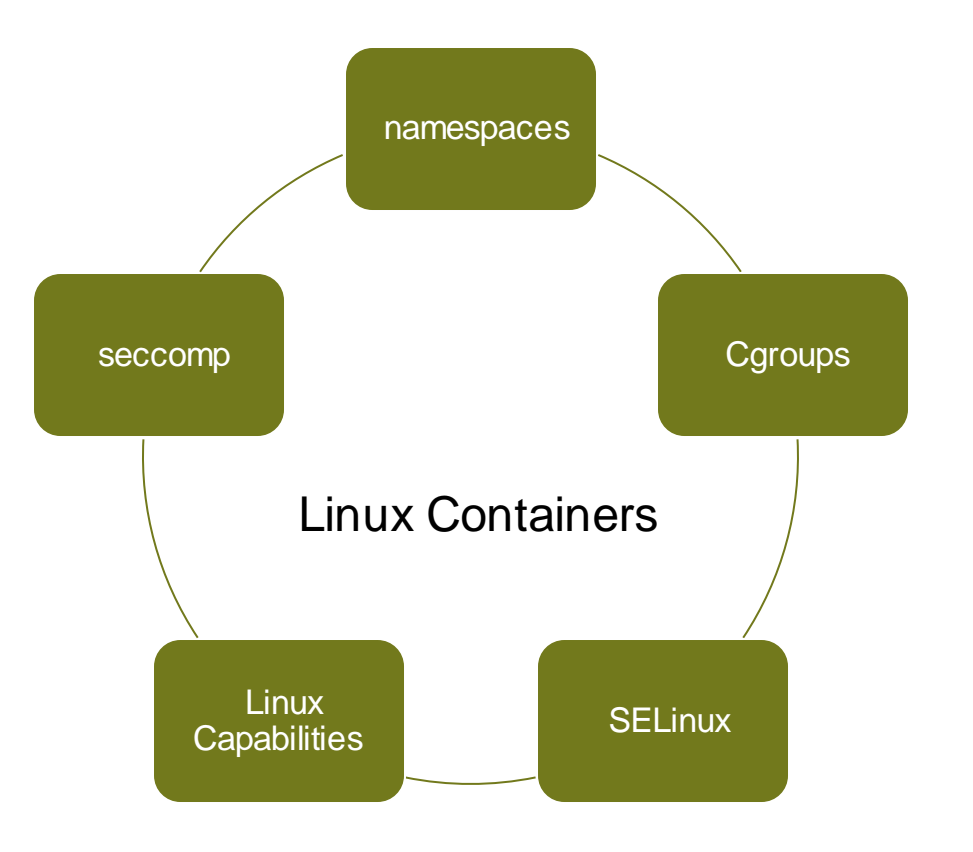

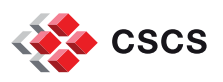

## **Linux Namespaces**

The Linux namespaces used in containers are:

- Mount namespace
- UTS namespace
- IPC namespace
- Network namespace
- Pid namespace
- User namespace
- There are additional namespaces and new ones might be introduced

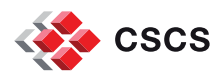

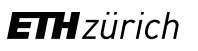

#### **Containers vs Virtual Machines**

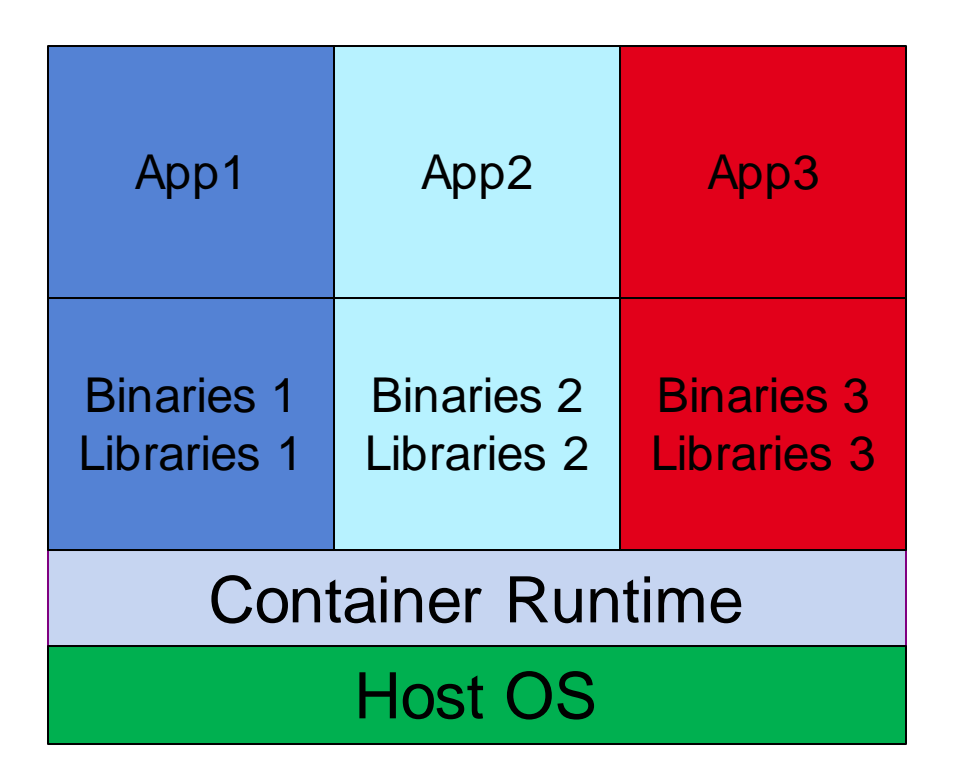

#### **Containers**

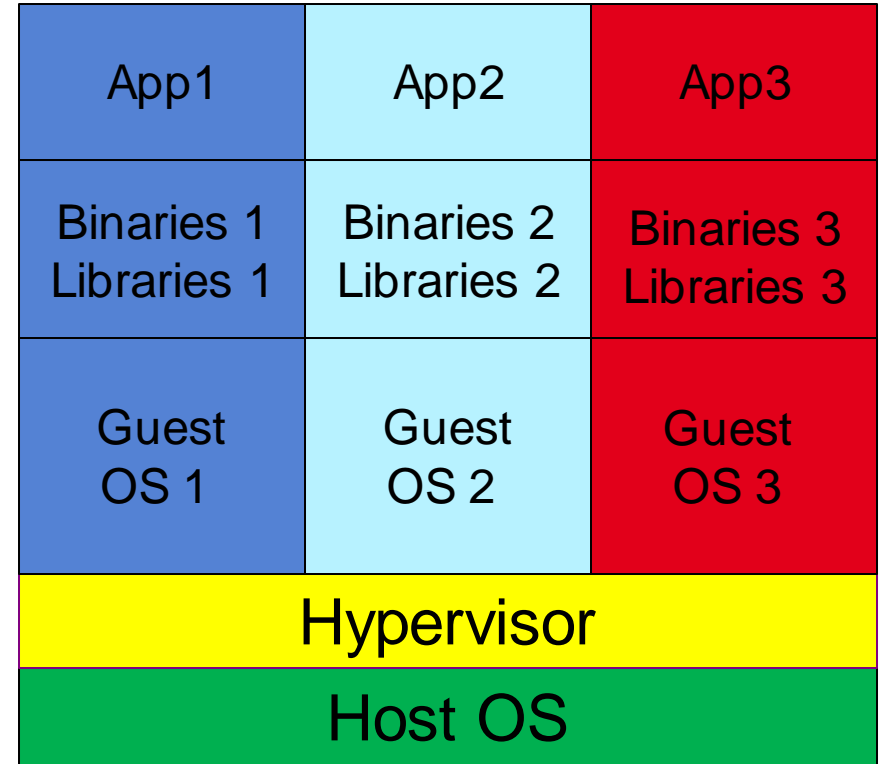

#### **Virtual Machines**

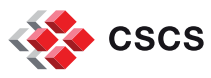

## **Image registries, repositories, tags**

- An **image registry** is a service where container images are stored, (e.g DockerHub, Nvidia Container Registry, Quay)
- Image **repositories** are collections of different images sharing the same name
- Image repositories can be grouped under **organizations**
- Image **tags** are used to differentiate between the different image versions
- A specific image, is identified using the following convention: [registry url]/[organization]/<repository>:[tag] (fields inside square brackets are optional) e.g from Nvidia Container Registry (nvcr.io/nvidia/tensorflow:20.03-tf2-py3)
- ➢ If no registry is specified, Docker uses DockerHub
- $\triangleright$  If no tag is given, Docker assumes the "latest" tag

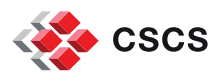

## **Container images vs running containers**

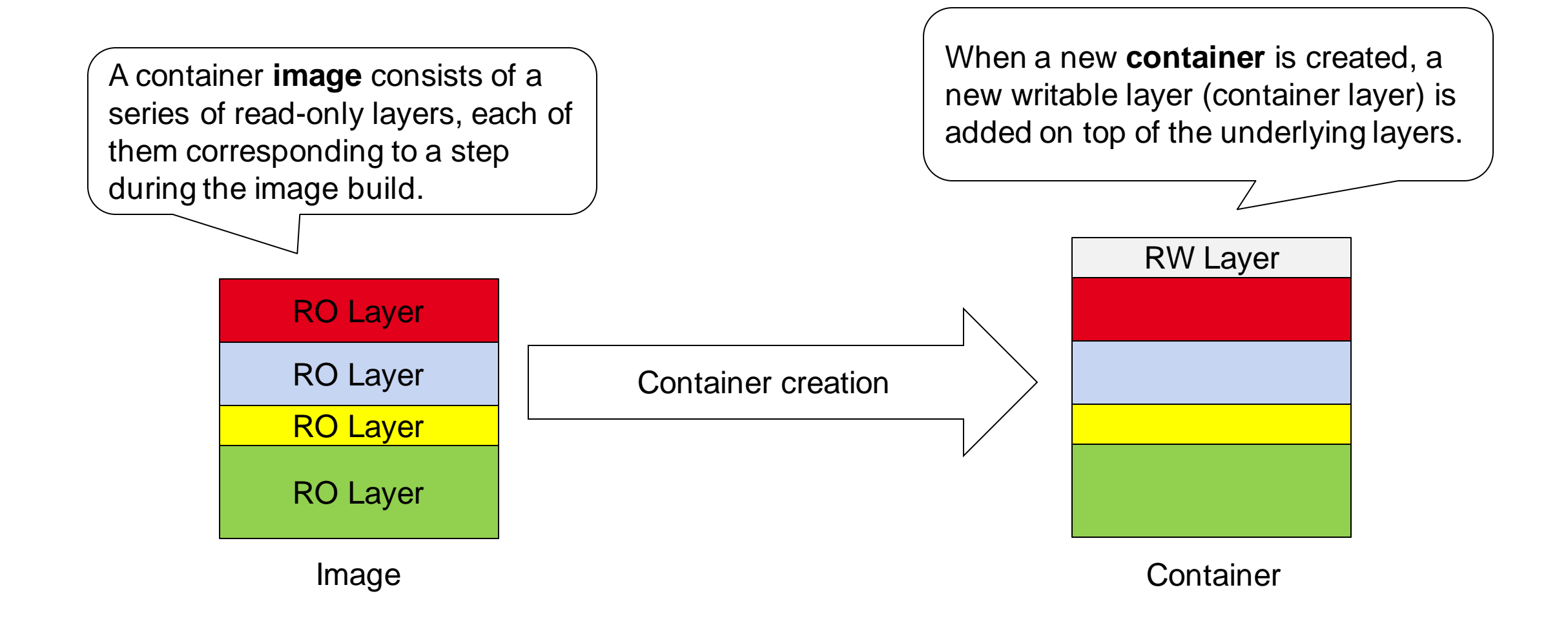

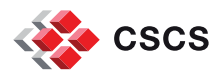

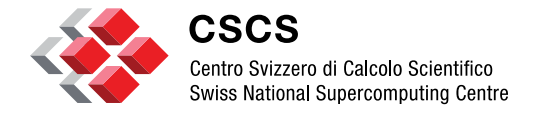

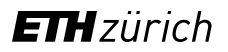

**Introduction to Docker**

## **What is Docker?**

[Docker](https://www.docker.com/) is a container "ecosystem" including various software components:

- **Docker Engine** for building-running-shipping containers
- **DockerHub** the main container registry
- **Docker-compose** for multi-container scenarios
- **Docker Swarm** for container orchestration

Furthermore, it defines:

- A container image format
- A container registry api
- The Docker Engine API

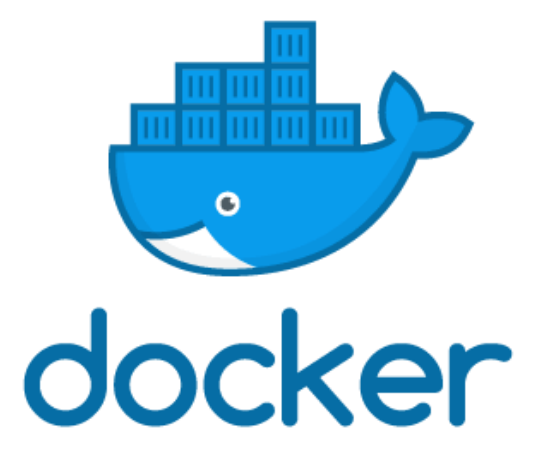

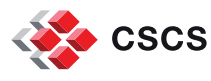

#### **Docker Hello-World**

\$ docker run hello-world Unable to find image 'hello-world: latest' locally latest: Pulling from library/hello-world 0e03bdcc26d7: Pull complete Digest: sha256:8e3114318a995a1ee497790535e7b88365222a21771ae7e53687ad76563e8e76 Status: Downloaded newer image for hello-world: latest Hello from Docker! This message shows that your installation appears to be working correctly. To generate this message, Docker took the following steps: 1. The Docker client contacted the Docker daemon. 2. The Docker daemon pulled the "hello-world" image from the Docker Hub.  $(\text{amd}64)$ 3. The Docker daemon created a new container from that image which runs the executable that produces the output you are currently reading. 4. The Docker daemon streamed that output to the Docker client, which sent it to your terminal. To try something more ambitious, you can run an Ubuntu container with: \$ docker run -it ubuntu bash Share images, automate workflows, and more with a free Docker ID: https://hub.docker.com/ For more examples and ideas, visit: https://docs.docker.com/get-started/

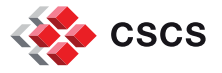

#### **All running containers use the host kernel**

Here we use: docker run --name <container\_name> <image> <command>

\$ docker run --name container1 ubuntu: latest uname -rv 4.15.0-96-generic #97~16.04.1-Ubuntu SMP Wed Apr 1 03:03:31 UTC 2020 \$ docker run --name container2 ubuntu: latest uname -rv 4.15.0-96-generic #97~16.04.1-Ubuntu SMP Wed Apr 1 03:03:31 UTC 2020 \$ docker run --name container3 fedora: latest uname -rv 4.15.0-96-generic #97~16.04.1-Ubuntu SMP Wed Apr 1 03:03:31 UTC 2020 \$ docker run --name container4 fedora: latest uname -rv 4.15.0-96-generic #97~16.04.1-Ubuntu SMP Wed Apr 1 03:03:31 UTC 2020 \$ docker run --name container5 opensuse/tumbleweed uname -rv 4.15.0-96-generic #97~16.04.1-Ubuntu SMP Wed Apr 1 03:03:31 UTC 2020 \$ docker run --name container6 opensuse/tumbleweed uname -rv 4.15.0-96-generic #97~16.04.1-Ubuntu SMP Wed Apr 1 03:03:31 UTC 2020 \$ docker run --name container7 alpine uname -rv 4.15.0-96-generic #97~16.04.1-Ubuntu SMP Wed Apr 1 03:03:31 UTC 2020 \$ docker run --name container8 alpine uname -rv 4.15.0-96-generic #97~16.04.1-Ubuntu SMP Wed Apr 1 03:03:31 UTC 2020

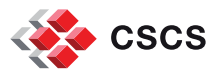

### **Running containers interactively**

In order to run a container interactively, use: docker run -it <image>

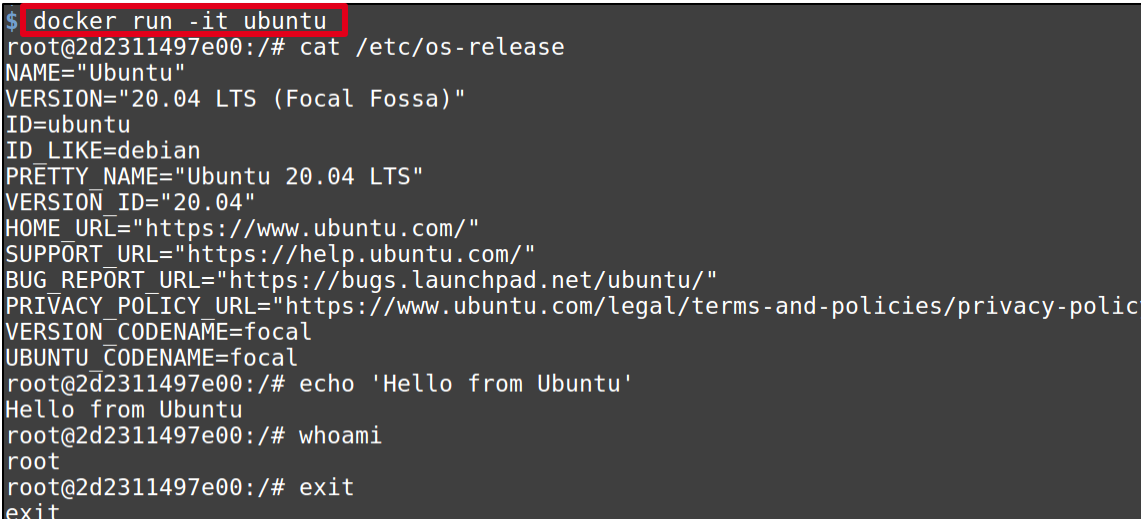

docker run -it python Python 3.8.2 (default, Apr 21 2020, 14:18:20)  $[\widehat{G}CC 8.3.0]$  on linux Type "help", "copyright", "credits" or "license" for more information.  $>>$ >>> print('Hello from Python') Hello from Python  $>>$ >>> import socket, platform  $>>$ >>> socket.gethostname()  $'694e3ccd5a\bar{7}4'$  $>>$ >>> platform.platform()  $'Linux-4.15.0-96-generic-x8666-with-glibc2.2.5'$  $>>$  $\gg$  exit()

#### Running **ubuntu** container interactively **Example 20 and Running python** container interactively

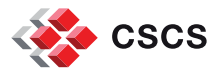

## **Useful Docker cli commands**

- List running containers: docker ps
- List all containers: docker ps -a
- List all the images: docker images
- Remove an image: docker rmi <image\_name>
- Pull an image from DockerHub (default to tag "latest"): docker pull <image\_name>
- Run a container with a specified name: docker run --name <container\_name> <image\_name>
- Save an image as a tar archive:

docker save <image\_name> -o <image\_arhive.tar>

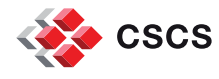

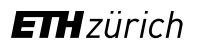

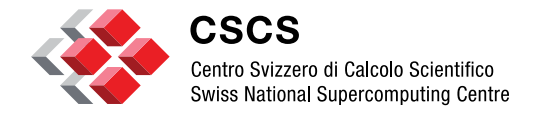

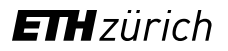

**HPC Containers with Sarus**

## **Introduction to Sarus**

- [Sarus](https://github.com/eth-cscs/sarus) is an OCI-compatible container engine for HPC
- It is developed at CSCS and is driven by the specific requirements of HPC systems
- It is extensible via OCI hooks to take advantage of custom hardware and achieve native performance
- Compatible with the workload managers used in HPC systems
- Allows pulling container images from registries adopting the OCI Distribution Specification or the Docker Registry HTTP API V2 protocol
- Can import images from image archives (e.g those created via **docker save**)
- Supports creation of container filesystems tailored for diskless nodes and parallel filesystems

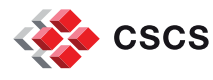

## **Pulling images from container registries**

Sarus can pull container images directly from registries using the **sarus pull**  command. If no registry is specified, sarus pulls from DockerHub:

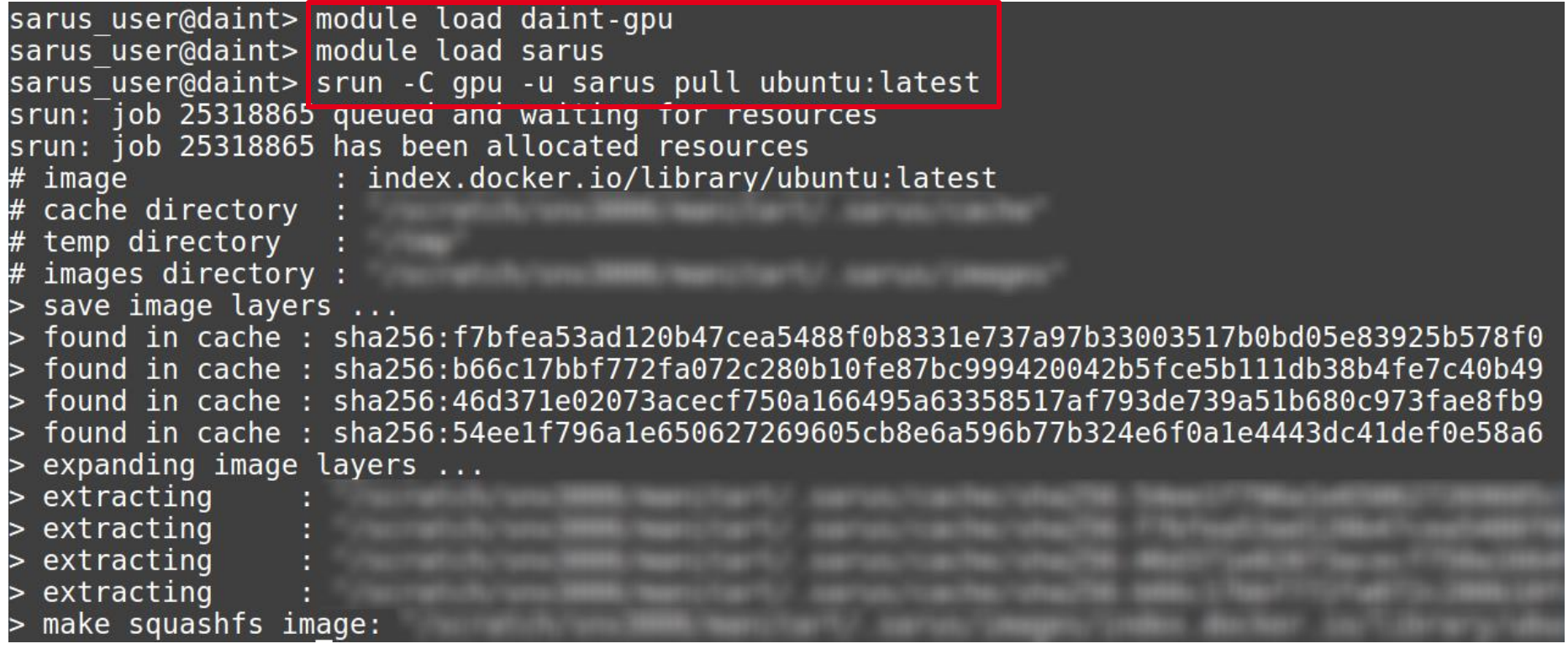

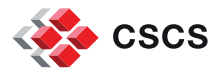

#### **Running a container using Sarus**

In order to run a container based on an image that is already pulled, the command **sarus run** is used.

The full syntax of the command is: **sarus run <image\_name> <command>**

sarus user@daint> srun -C gpu sarus run ubuntu: latest cat /etc/os-release srun: job 25318876 queued and waiting for resources srun: job 25318876 has been allocated resources NAME="Ubuntu" VERSION="20.04.1 LTS (Focal Fossa)" ID=ubuntu ID LIKE=debian PRETTY NAME="Ubuntu 20.04.1 LTS"  $VERSIO\overline{N}$  ID="20.04" HOME  $URL = "https://www.ubuntu.com/"$ SUPPORT URL="https://help.ubuntu.com/" BUG\_REPORT\_URL="https://bugs.launchpad.net/ubuntu/" PRIVACY POLICY URL="https://www.ubuntu.com/legal/terms-and-policies/privacy-policy" VERSION CODENAME=focal UBUNTU CODENAME=focal

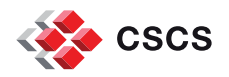

### **Loading images from Docker archives**

Sarus can load container images from docker tar archives using **sarus load**:

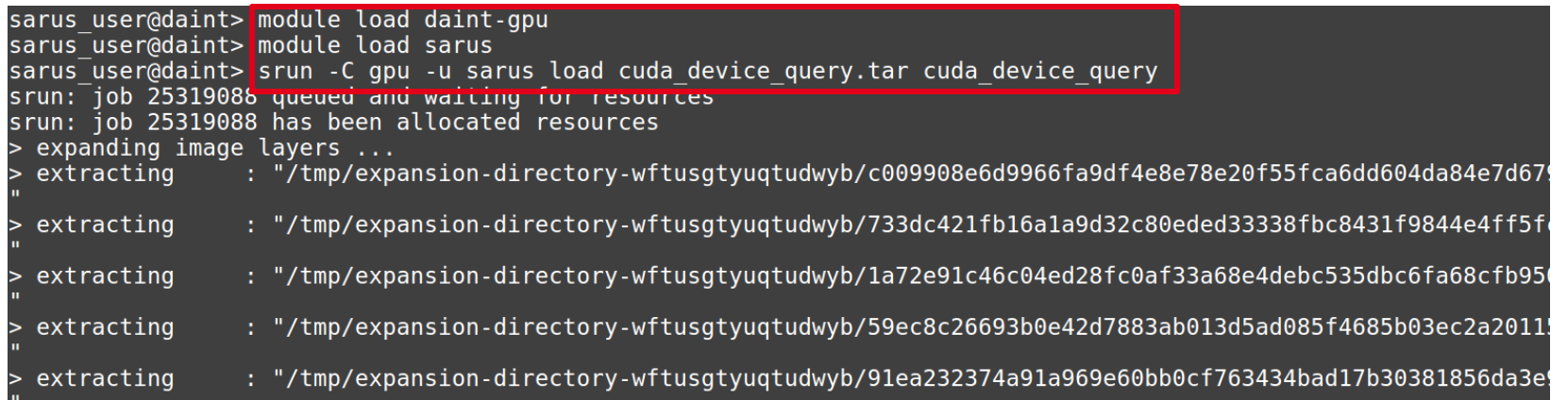

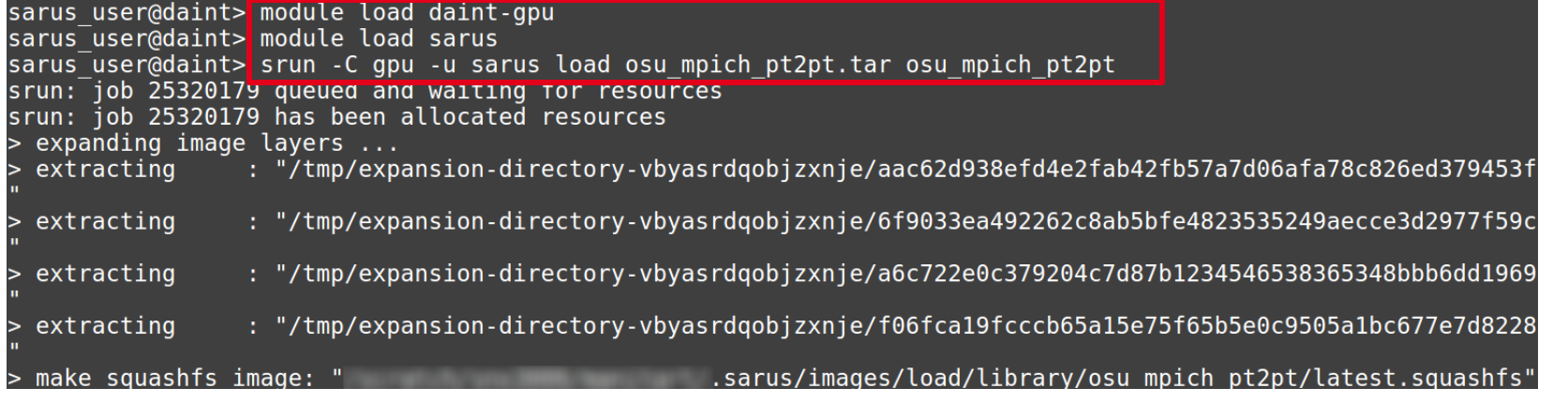

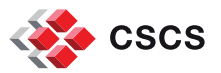

## **Sample Dockerfile (GPU)**

FROM nvidia/cuda:10.1-devel

RUN apt-get update && \ apt-get install -y git -q && \ git clone <https://github.com/NVIDIA/cuda-samples.git> /usr/local/cuda\_samples && \ cd /usr/local/cuda\_samples && \ git fetch origin --tags && \ git checkout 10.1.2 && \ make

CMD /usr/local/cuda\_samples/Samples/deviceQuery/deviceQuery

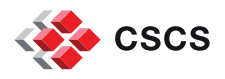

## **Running a GPU container**

Running a gpu-enabled container is straightforward, since sarus mounts the required drivers inside the container:

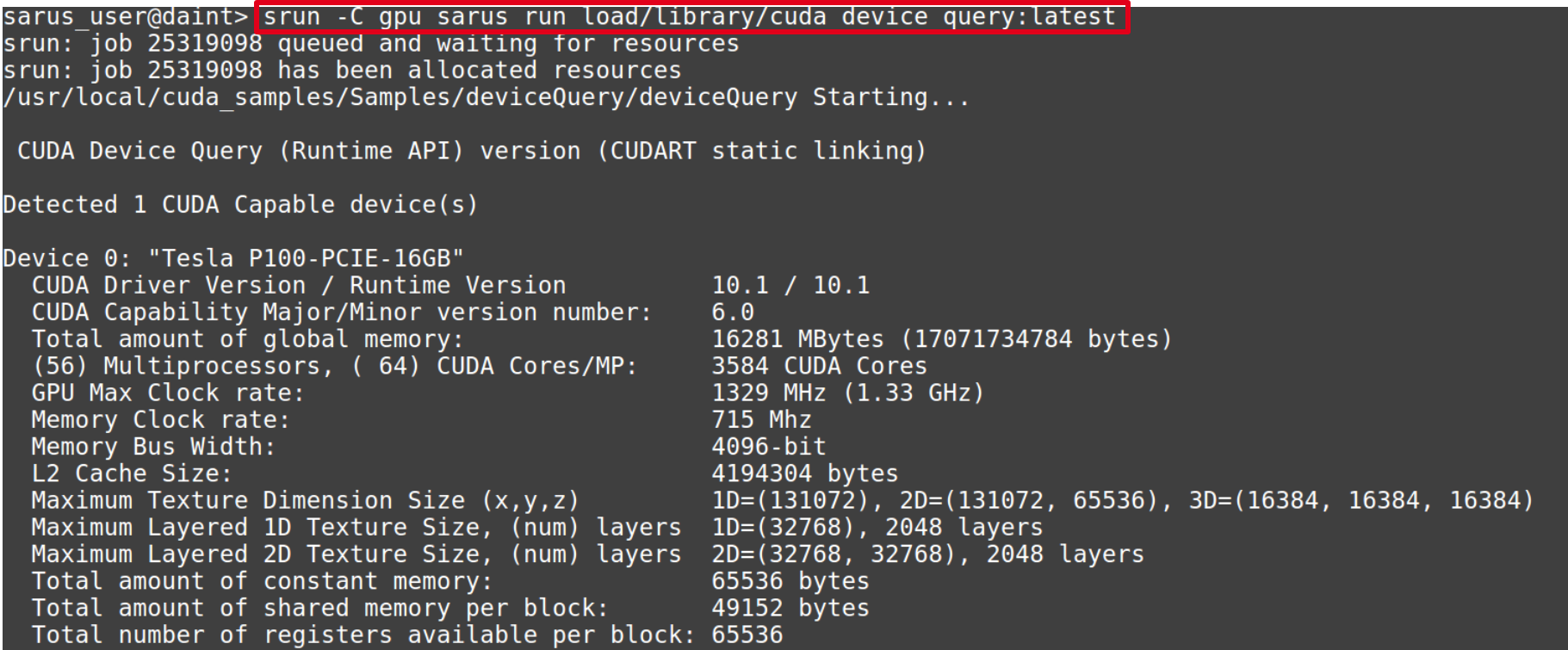

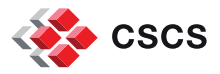

## **Sample Dockerfile (MPI)**

```
FROM debian:jessie
RUN apt-get update && \
  apt-get install -y ca-certificates file g++ gcc gfortran make gdb strace realpath wget --no-install-recommends
http://www.mpich.org/static/downloads/3.1.4/mpich-3.1.4.tar.gz && \
  tar xf mpich-3.1.4.tar.gz &8 \ \& \ \& \ \& \ \ncd mpich-3.1.4 && ./configure --disable-fortran --enable-fast=all,O3 --prefix=/usr && \
  make -j$(nproc) && make install && ldconfig
RUN wget -q http://mvapich.cse.ohio-state.edu/download/mvapich/osu-micro-benchmarks-5.3.2.tar.gz && \
  tar xf osu-micro-benchmarks-5.3.2.tar.gz && \
  cd osu-micro-benchmarks-5.3.2 && \
  ./configure --prefix=/usr/local CC=$(which mpicc) CFLAGS=-O3 && \
  make && make install && cd .. && \
  rm -rf osu-micro-benchmarks-5.3.2 && \
  rm osu-micro-benchmarks-5.3.2.tar.gz
```
CMD /usr/local/libexec/osu-micro-benchmarks/mpi/pt2pt/osu\_bw

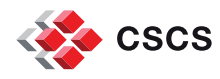

### **Running an mpi-based container**

In order to run an mpi-based container, the --**mpi** command line option should be used. Sarus is going to replace the mpi dynamic library of the image with the host one:

sarus user@daint> srun -C qpu -u -N2 sarus run --mpi load/library/osu mpich pt2pt:latest srun: job 25320272 queued and waiting for resources srun: job 25320272 has been allocated resources Detected glibc 2.19 (< 2.26) in the container. Replacing it with glibc 2.26 from the host. Please consi to a distribution with glibc  $\geq$  2.26. Detected glibc 2.19 (< 2.26) in the container. Replacing it with glibc 2.26 from the host. Please consi to a distribution with glibc  $\geq$  2.26. 0SU MPI Bandwidth Test v5.3.2 Size Bandwidth (MB/s) 1.64  $3.26$ 6.59 13.30 16<br>32<br>64 26.81 53.47 107.51 128 218.80 256 425.35 512 835.04 1024 1262.01 2048 1931.20 4096 2672.74 8192 6173.91 16384 8680.64 32768 9265.38 65536 9601.15 131072 9759.88 262144 9859.09 524288 9905.06 1048576 9927.35 2097152 9931.24 4194304 9848.71

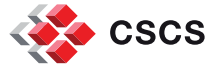

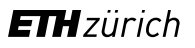

### **Additional Sarus features**

- Sarus supports pulling container images from container registries requiring authentication via the --**login** option of **sarus pull**. The user is then required to enter the credentials for the specific registry.
- It is straightforward to mount host directories inside a running container using the --**mount** command line option of **sarus run:**

(e.g **sarus run --mount=type=bind,src=<src\_dir>,target=<target\_dir>**)

- To list the images currently downloaded, use: **sarus images**
- To remove an image use: **sarus rmi <image\_name>**
- For more information on Sarus, refer to the **official documentation** and the **Sarus** Cookbook which contains representative HPC use cases

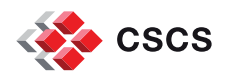

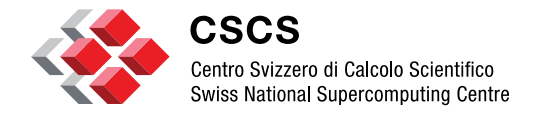

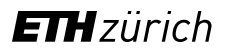

## **HPC Containers with Singularity**

## **Introduction to Singularity**

- [Singularity](https://sylabs.io/singularity/) is a container platform created to run applications on HPC clusters in a simple, portable and reproducible way
- Singularity is open source and it's **[official repository](https://github.com/hpcng/singularity)** is available on GitHub
- It is developed with security in mind, "allowing untrusted users to run untrusted containers in a trusted way"
- It uses the Singularity Image Format(SIF) making container images easy to transport and share
- It allows you to build container images using Singularity Definition Files (not supported on Piz Daint)
- It supports pulling OCI-based images and converts them to the SIF format

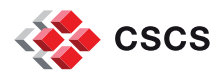

## **Pulling container images from image registries**

Singularity can pull container images directly from registries using various forms of the **singularity pull** command, e.g :

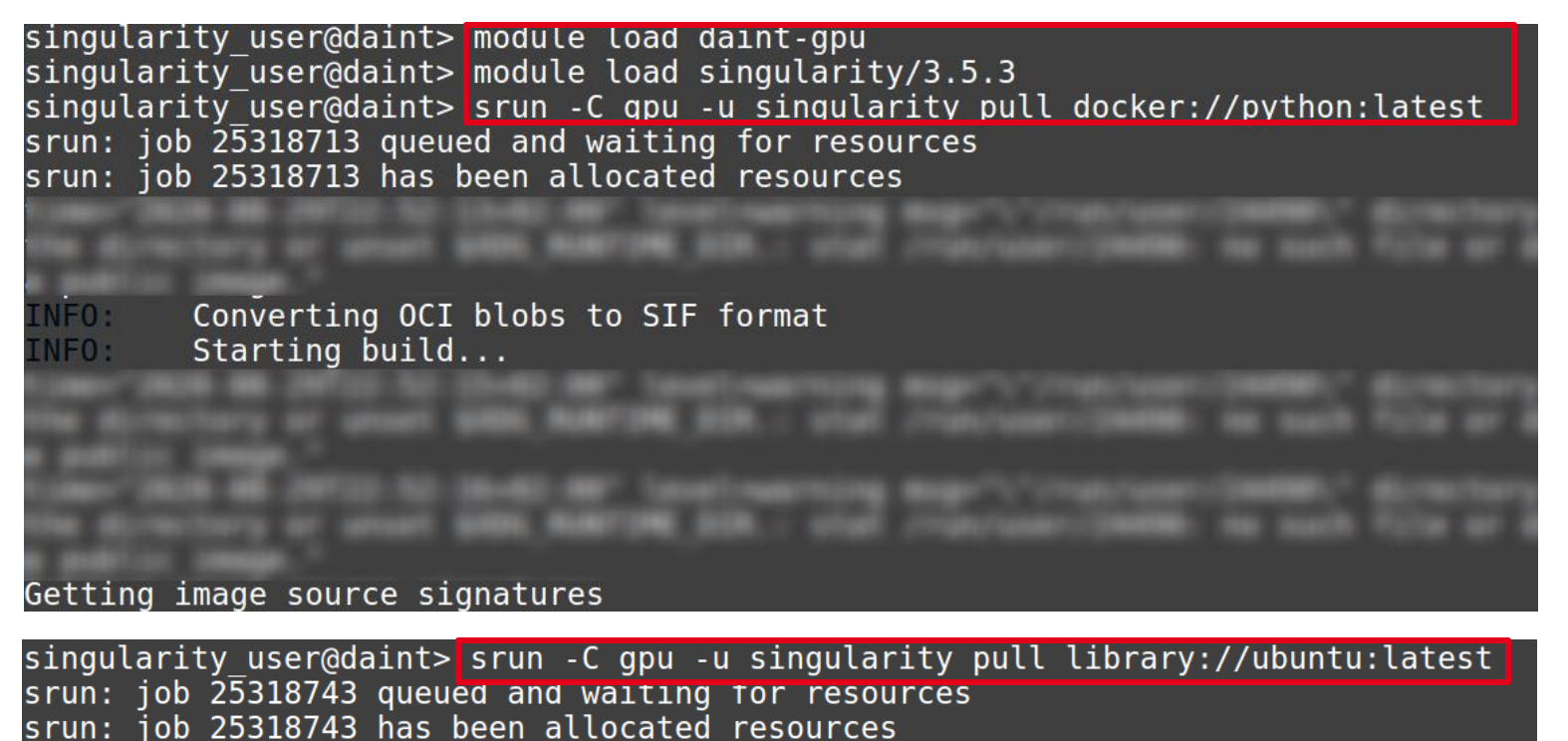

Downloading library image

26.81 MiB / 26.81 MiB 100.00% 2.39 MiB/s 11s01ss9s WARNING: unable to verify container: ubuntu latest.sif ARNING: Skipping container verification

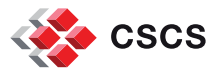

# **Building container images using Singularity definition files(1/2)**

Singularity allows building container images based on **Singularity definition files**. This in general requires elevated privileges and is not supported on Piz Daint:

```
Bootstrap: docker
From: nvidia/cuda:10.1-devel
%post
  apt-get update -q
  apt-get install -y git -q
   https://github.com/NVIDIA/cuda-samples.git/usr/local/cuda_samples
  cd /usr/local/cuda_samples
  git fetch origin --tags
  git checkout 10.1.2
  make
%runscript
  /usr/local/cuda_samples/Samples/deviceQuery/deviceQuery
```
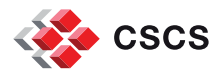

## **Building container images using Singularity definition files(2/2)**

To build an image based on a Singularity definition file the **singularity build**  command is used (requiring elevated privileges):

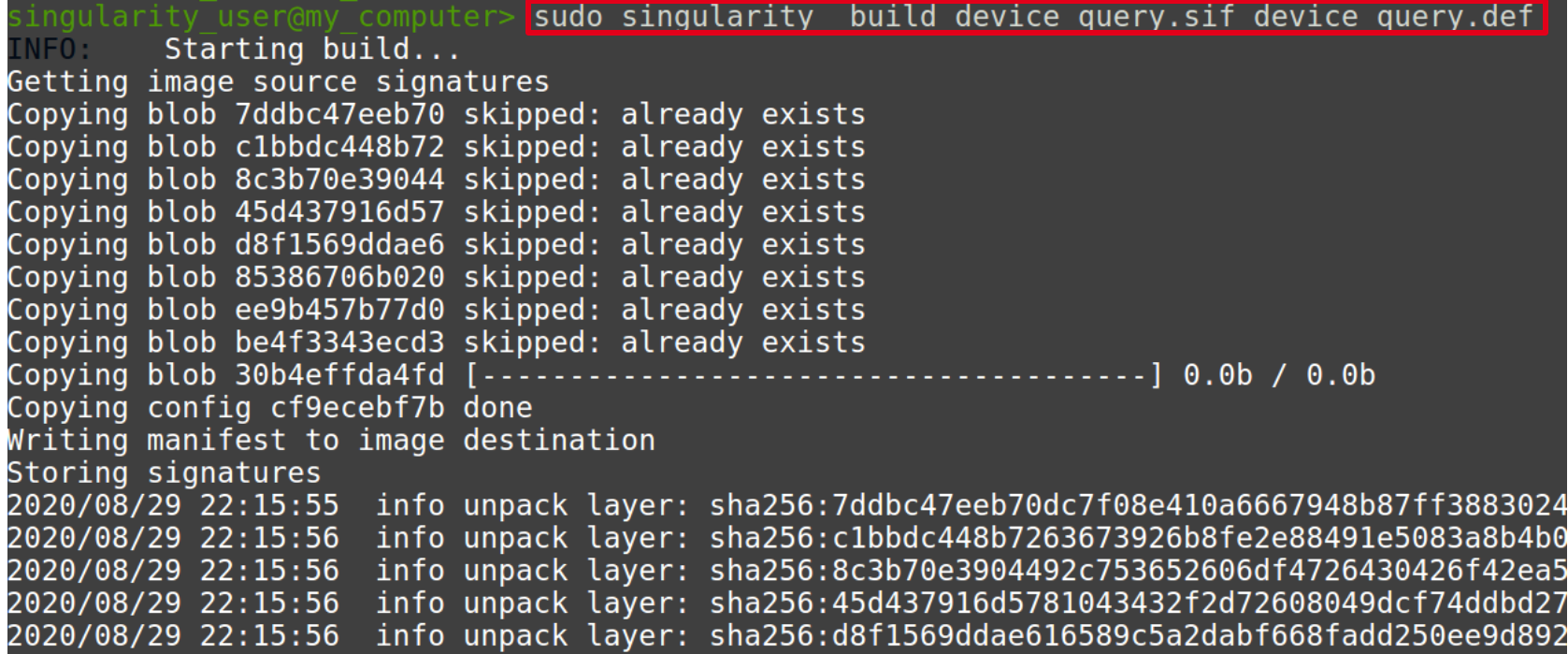

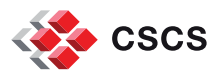

## **Running Gpu-enabled containers**

To run an Cuda-enabled container the --**nv** command line option of **singularity run**  has to be used:

> singularity user@daint> module load daint-gpu singularity user@daint> module load singularity singularity user@daint> srun -C gpu singularity run --nv device query.sif srun: job 25337409 queued and waiting for resources srun: job 25337409 has been allocated resources /usr/local/cuda samples/Samples/deviceQuery/deviceQuery Starting... CUDA Device Query (Runtime API) version (CUDART static linking) Detected 1 CUDA Capable device(s) Device 0: "Tesla P100-PCIE-16GB" CUDA Driver Version / Runtime Version  $10.1 / 10.1$ CUDA Capability Major/Minor version number:  $6.0$ Total amount of global memory: 16281 MBytes (17071734784 bytes) (56) Multiprocessors, (64) CUDA Cores/MP: 3584 CUDA Cores GPU Max Clock rate: 1329 MHz (1.33 GHz) Memory Clock rate: 715 Mhz Memory Bus Width: 4096-bit L2 Cache Size: 4194304 bytes Maximum Texture Dimension Size  $(x,y,z)$  $1D = (131072)$ ,  $2D = (131072, 65536)$ ,  $3D = (16384, 16384, 16384)$ Maximum Layered 1D Texture Size, (num) layers 1D=(32768), 2048 layers Maximum Layered 2D Texture Size, (num) layers 2D=(32768, 32768), 2048 layers Total amount of constant memory: 65536 bytes Total amount of shared memory per block: 49152 bytes

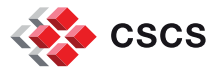

## **Running mpi-based containers**

CSCS offers the module **singularity/3.5.3-daint** which defines the bind mounts and the environment variables to mount the host mpi in the container:

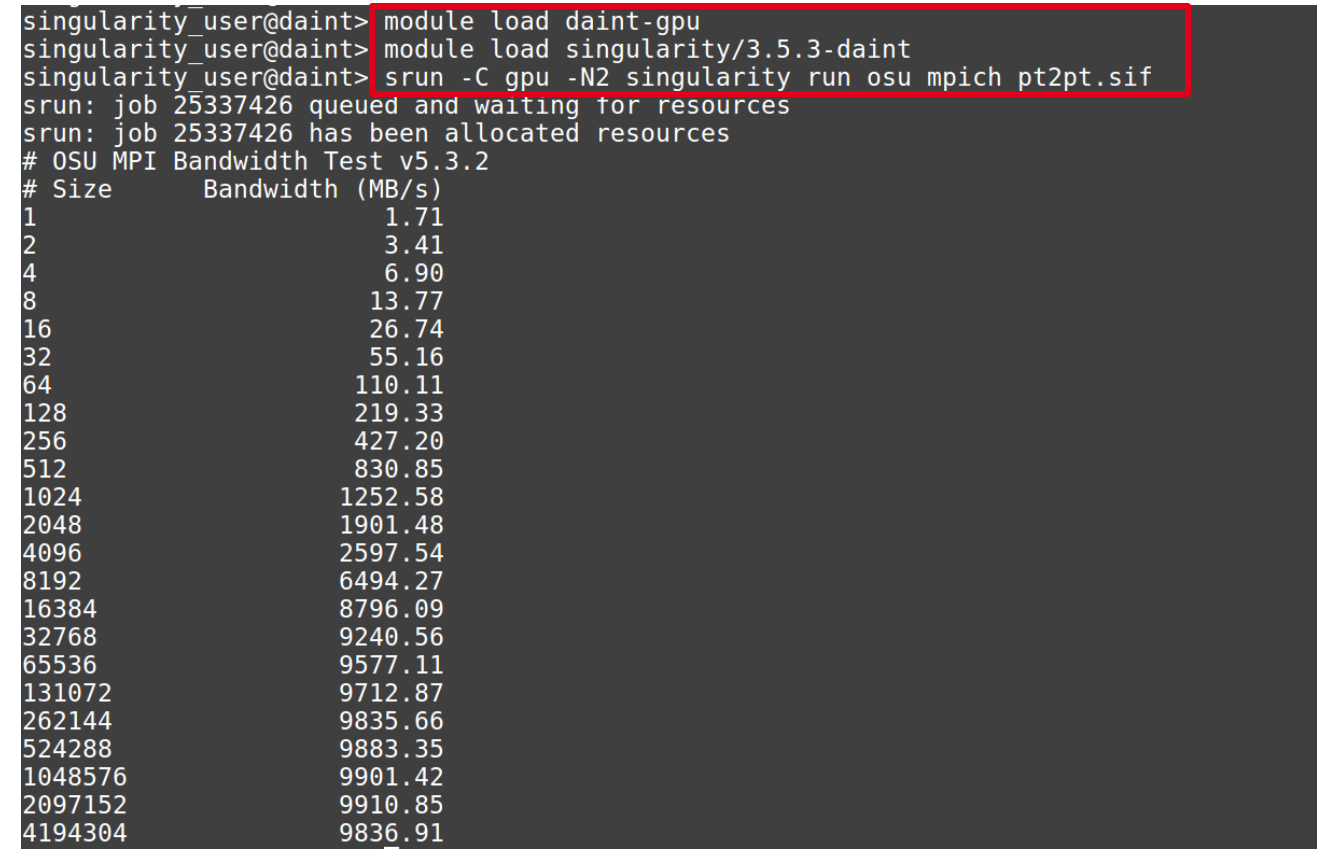

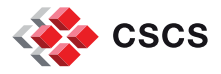

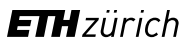

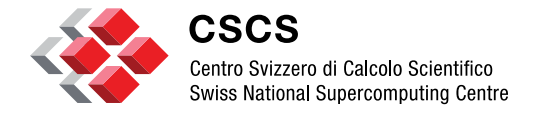

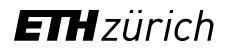

## **Conclusions**

## **Conclusions**

- Containers bundle software and dependencies in a single portable package
- Easier, predictable and automation friendly deployment
- Reproducible behavior in different computing environments
- Fast start-up (milliseconds-few seconds vs seconds-minutes for VMs)
- Sarus and Singularity address the specific requirements of HPC environments
- Using the above applications, you can develop your software on your local computer and run at scale on Piz Daint

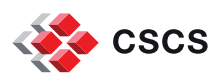

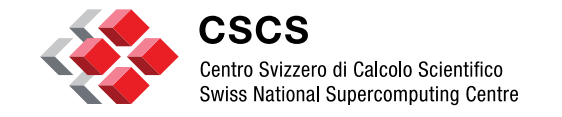

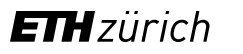

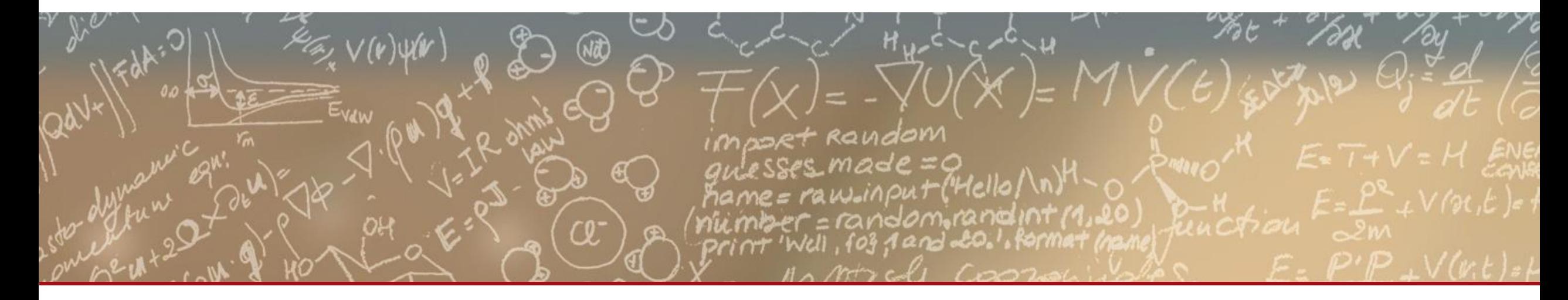

## **Thank you for your attention.**